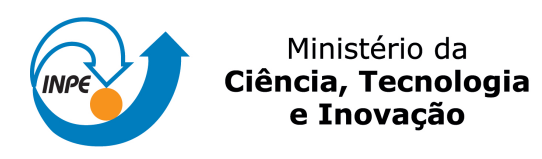

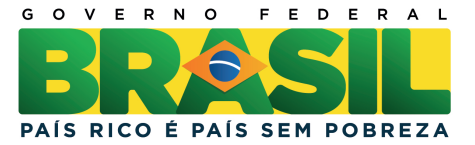

# sid.inpe.br/mtc-m19/2012/07.17.13.20-MAN

# SIMULADOR DE SINAIS DE PLATAFORMAS DE COLETA DE DADOS

Filipe Emanuel Vieira Taveiros Manoel Jozeane Mafra de Carvalho

URL do documento original: <<http://urlib.net/8JMKD3MGP7W/3CA8R3P>>

> INPE São José dos Campos 2012

#### PUBLICADO POR:

Instituto Nacional de Pesquisas Espaciais - INPE Gabinete do Diretor (GB) Serviço de Informação e Documentação (SID) Caixa Postal 515 - CEP 12.245-970 São José dos Campos - SP - Brasil Tel.:(012) 3208-6923/6921 Fax: (012) 3208-6919 E-mail: pubtc@sid.inpe.br

# CONSELHO DE EDITORAÇÃO E PRESERVAÇÃO DA PRODUÇÃO INTELECTUAL DO INPE (RE/DIR-204):

#### Presidente:

Dr. Gerald Jean Francis Banon - Coordenação Observação da Terra (OBT)

#### Membros:

Dr<sup>a</sup> Inez Staciarini Batista - Coordenação Ciências Espaciais e Atmosféricas (CEA) Dr<sup>a</sup> Maria do Carmo de Andrade Nono - Conselho de Pós-Graduação Dr<sup>a</sup> Regina Célia dos Santos Alvalá - Centro de Ciência do Sistema Terrestre (CST) Marciana Leite Ribeiro - Serviço de Informação e Documentação (SID) Dr. Ralf Gielow - Centro de Previsão de Tempo e Estudos Climáticos (CPT) Dr. Wilson Yamaguti - Coordenação Engenharia e Tecnologia Espacial (ETE) Dr. Horácio Hideki Yanasse - Centro de Tecnologias Especiais (CTE) BIBLIOTECA DIGITAL: Dr. Gerald Jean Francis Banon - Coordenação de Observação da Terra (OBT) Marciana Leite Ribeiro - Serviço de Informação e Documentação (SID) Deicy Farabello - Centro de Previsão de Tempo e Estudos Climáticos (CPT) REVISÃO E NORMALIZAÇÃO DOCUMENTÁRIA: Marciana Leite Ribeiro - Serviço de Informação e Documentação (SID) Yolanda Ribeiro da Silva Souza - Serviço de Informação e Documentação (SID)

# EDITORAÇÃO ELETRÔNICA:

Vivéca Sant´Ana Lemos - Serviço de Informação e Documentação (SID)

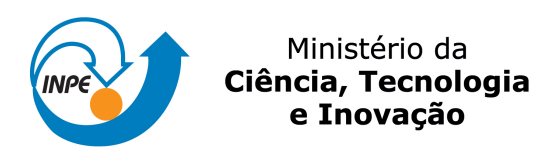

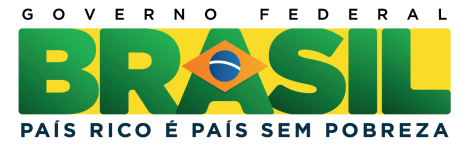

# sid.inpe.br/mtc-m19/2012/07.17.13.20-MAN

# SIMULADOR DE SINAIS DE PLATAFORMAS DE COLETA DE DADOS

Filipe Emanuel Vieira Taveiros Manoel Jozeane Mafra de Carvalho

URL do documento original: <<http://urlib.net/8JMKD3MGP7W/3CA8R3P>>

> INPE São José dos Campos 2012

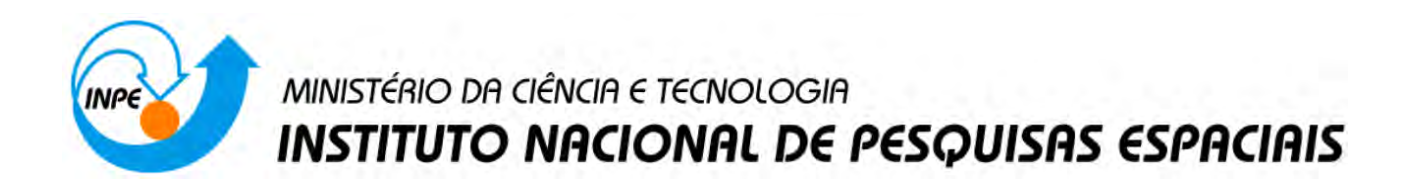

# SIMULADOR DE SINAIS DE PLATAFORMAS DE COLETA DE DADOS

Manual e documentação técnica

Filipe Emanuel Vieira Taveiros Bolsista ITASAT

Instituto Nacional de Pesquisas Espaciais (INPE) Centro Regional do Nordeste (CRN)

Orientadores:

Dr. Allan de Medeiros Martins UFRN

Manoel Jozeane Mafra de Carvalho INPE CRN

25 de janeiro de 2012

### Agradecimentos

Agradeço a Agência Espacial Brasileira, ao Instituto Tecnológico de Aeronáutica, e ao Instituto Nacional de Pesquisas Espaciais por financiar, coordenar e viabilizar o projeto ITASAT, no qual trabalhei e pude aprender e crescer profissionalmente.

Sou particularmente grato pelas significativas contribuições dos senhores Manoel Jozeane Mafra de Carvalho e João Carlos Pecala Rae, servidores do INPE-CRN, na compreensão e realização das atividades. Agradeço ao aluno de pós-graduação Jefferson Marinho da Costa Dantas, bolsita do INPE à época, pela execução do plano de testes do meu projeto, e também a todos os bolsistas que além de colegas de trabalho, foram companheiros de vida durante 5 anos de curso superior e 18 meses de trabalho no INPE. Agradeço também a senhora Rosemary Gay Fantinel pelas orientações para elaboração deste documento.

Aos meus pais e minha namorada Priscila, por todo o apoio e incentivo que me deram em toda minha vida. Agradeço a todos que de alguma forma contribuíram para a realização do software simulador de sinais e para a concretização deste documento.

#### Resumo

Este trabalho consiste no desenvolvimento e testes de um simulador de sinais de PCDs (plataforma de coleta de dados), com o objetivo de testar o transponder que será embarcado no satélite ITASAT. O transponder, que está sendo desenvolvido no INPE-CRN, deve atender aos requisitos do SBCD (Sistema Brasileiro de Coleta de Dados). Este software foi desenvolvido em LabVIEW e funciona da seguinte forma: Os sinais são adquiridos a partir de uma PCD real usando o módulo NI RF Signal Analyzer, e gravado no computador. Depois de gravado, o software permite que o usuário some, atenue e atrase no tempo todos os sinais para criar um novo arquivo de sinal com base nos originais emitidos pela PCD. Com o novo sinal, simulador irá reproduzi-lo usando o NI RF Signal Generator, um gerador de sinais arbitrários da National Instruments, na entrada do transponder a ser testado. O objetivo principal é testar a resposta do transponder para múltiplos sinais em diferentes níveis de potência e ruído, que são introduzidas ao mesmo tempo ou quase simultaneamente. A resposta correta para múltiplos sinais é de fundamental importância no desenvolvimento do transponder, uma vez que uma má interpretação do sinal de entrada pode resultar em medidas errôneas e comprometer a coleta de dados, que é o objetivo principal do projeto do satélite ITASAT.

# Lista de Figuras

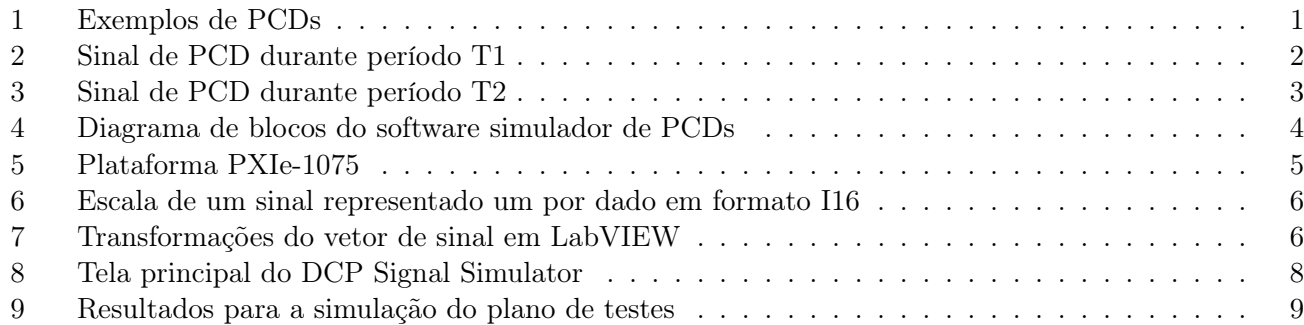

# Lista de Tabelas

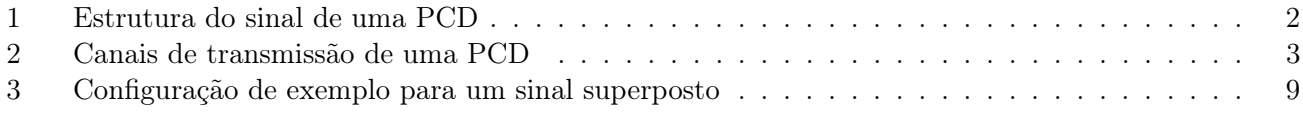

# Sumário

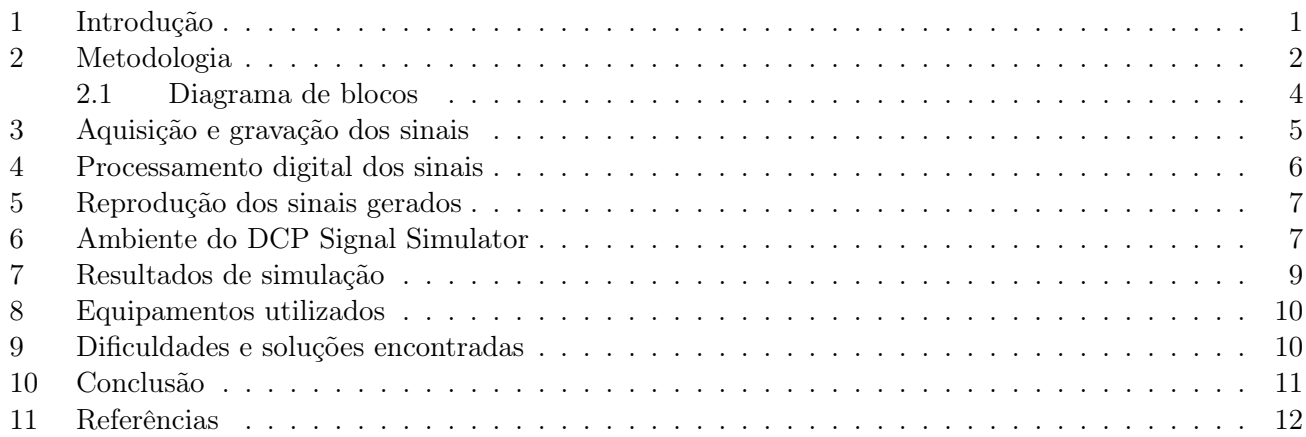

#### <span id="page-10-1"></span>1 Introdução

Este projeto tem como objetivo desenvolver um simulador de sinais de plataformas de coleta de dados (PCDs), que atenda as especificações do Sistema Brasileiro de Coleta de Dados (SBCD), utilizando de equipamentos de última geração como a plataforma PXI Express da National Instruments, equipada com os módulos RF Signal Analyzer<sup>1</sup> e RF Signal Generator<sup>2</sup>, apresentados na figura [5.](#page-14-0) O simulador foi denominado  $D\mathbf{CP}^{[4]}$  Signal Simulator. O intuito deste simulador é testar o transponder do projeto ITASAT durante sua fase de desenvolvimento e integração, que engloba a realização dos testes com variados sinais para homologação do sistema. O transponder é um dispositivo que recebe informações via ondas de rádio e as retransmite, em outra freqüência. A função do Transponder PCD é receber sinais transmitidos por terminais automáticos de coleta de dados espalhados no território brasileiro, modular esses sinais e retransmiti-los para estações terrestres.

O projeto ITASAT consiste no desenvolvimento de um microsatélite financiado pela AEB sob coordenação do INPE e do ITA, que é desenvolvido junto com as universidades para fins de pesquisa e formação de pessoal na área espacial. O ITASAT se divide em diversos subsistemas, entre eles o subsistema transponder PCD<sup>3</sup>, cujo desenvolvimento ficou a cargo do INPE-CRN.

As modernas Plataformas de Coleta de Dados consistem de uma unidade central de processamento (CPU) com *data logger*<sup>5</sup>, alimentadas por duas baterias que são carregadas por energia solar. Existem também sensores que são conectados a CPU tais como: pluviômetro, termógrafo, anemômetro, barógrafo, evaporímetro, higrógrafo, etc. Estes sensores coletam diversas informações meteorológicas como temperaturas, velocidade e direção dos ventos, umidade relativa do ar, radiação solar, pressão e índices de chuvas são algumas das informações que uma PCD disponibiliza a seus usuários com rapidez e eficiência. Cada PCD fabricada recebe um número exclusivo, que é controlado pelo operador do sistema o qual ela pertence. Esse número é automaticamente codificado e inserido nas transmissões da PCD, de forma que o serviço de distribuição possa identificar a origem dos dados recebidos e encaminhá-los ao proprietário. Atualmente o SBCD é composto por mais de 600 plataformas de coleta de dados distribuídas em todo o território nacional, dois satélites dotados de transponders para o sistema, o SCD1 e SCD2, três estações para recepção dos dados, localizadas em Cuiabá-MT, Alcântara-MA e Natal-RN, e um centro de missão em Natal-RN.

Exemplos de PCDs dos fabricante Handar e Campbell Scientific estão apresentadas na figura [1.](#page-10-0)

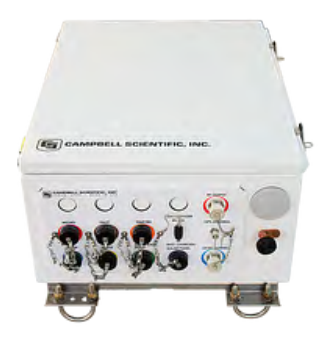

(a) PCD RAWS-H da Campbell Scientific

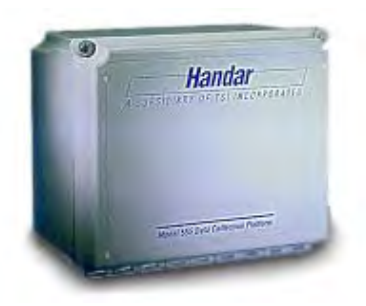

(b) PCD 555 da Handar

<span id="page-10-0"></span>Figura 1: Exemplos de PCDs

- <sup>3</sup>PCD: Plataforma de coleta de dados
- <sup>4</sup>DCP: Data Collection Platform

 ${}^{1}$ RF Signal Analyzer: Módulo PXI-5661, dotado de um downconverter e um digitalizador

<sup>2</sup>RF Signal Generator: Módulo PXIe-5672, dotado de um gerador de sinais arbitrários e um upconverter

<sup>&</sup>lt;sup>5</sup>Data logger: registrador de dados

O objetivo deste simulador é reproduzir sinais reais de várias PCDs ao mesmo tempo, com diferentes níveis de potência, para testar o comportamento do transponder, e este irá retransmitir o sinal emitido pelo simulador para as estações terrestres onde o sinal será processado para recuperação dos dados captados pelos sensores ligados nas PCDs.

#### <span id="page-11-2"></span>2 Metodologia

Na PCD há também uma antena transmissora, que envia as informações dos sensores na forma de um sinal de portadora modulada em fase. A PCD transmite os sinais periódicamente para um retransmissor (Transponder) embarcado em um satélite, e o transponder por sua vez o retransmite para estações na terra.

Como descrito na tabela [1,](#page-11-1) o sinal de uma PCD é dividido em 2 períodos T1 e T2. No período T1 a PCD transmite apenas a portadora sem modulação, durante 160ms. Este período é utilizado nos receptores para efetuar a detecção dos sinais. Na figura [2](#page-11-0) está apresentado um sinal de PCD durante o período T1: Em [2.](#page-11-0)a temos a portadora pura no domínio do tempo, e em [2.](#page-11-0)b no domínio da frequência.

Durante o período T2, é que os dados são efetivamente transmitidos. As informações binárias modulam a portadora em  $BPSK<sup>[1]</sup>$ . Na figura [3,](#page-12-0) está ilustrado um sinal de PCD durante o período T2. É possível ver em [3.](#page-12-0)b o espalhamento espectral, ou seja, a abertura das raias de frequência devido à modulação da portadora. Em [3.](#page-12-0)a, também é possível observar o efeito da modulação no deslocamento de fase do sinal. Neste período, são transmitidos o número de identificação da PCD, o comprimento da mensagem e as informações dos sensores. A duração do período T2 varia de acordo com o número de sensores acoplados.

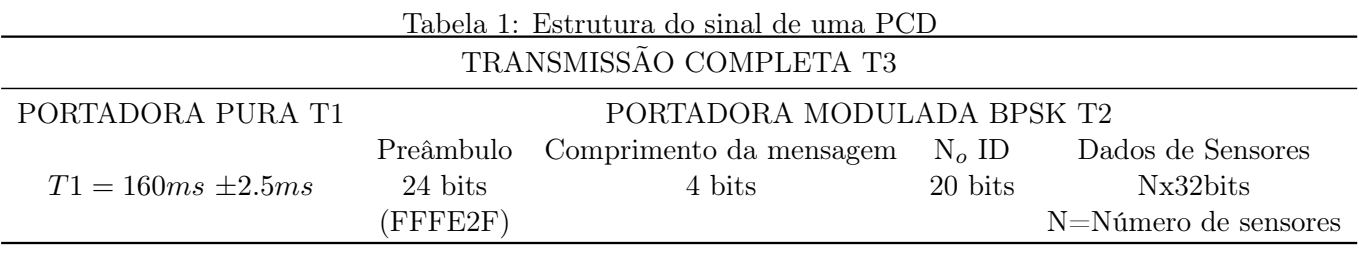

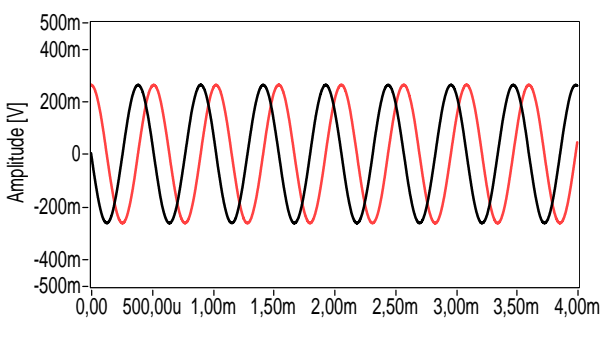

<span id="page-11-1"></span>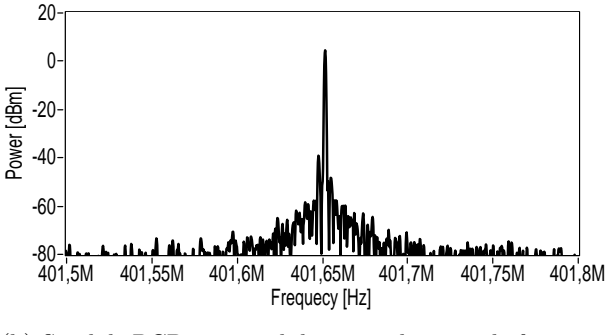

(a) Sinal de PCD no domínio do tempo: Janela de 4ms

(b) Sinal de PCD sem modulação no domínio da frequência

<span id="page-11-0"></span>Figura 2: Sinal de PCD durante período T1

<sup>1</sup>BPSK: Binary Phase Shift Keying

O BPSK é uma forma de modulação em que a informação do sinal digital é embutida nos parâmetros de fase da portadora. Neste sistema de modulação, quando há uma transição de um bit 0 para um bit 1 ou de um bit 1 para um bit 0, a onda portadora sofre uma alteração de fase de 180 graus. Quando não há nenhuma destas transições, ou seja, quando bits subseqüentes são iguais, a portadora continua a ser transmitida com a mesma fase.

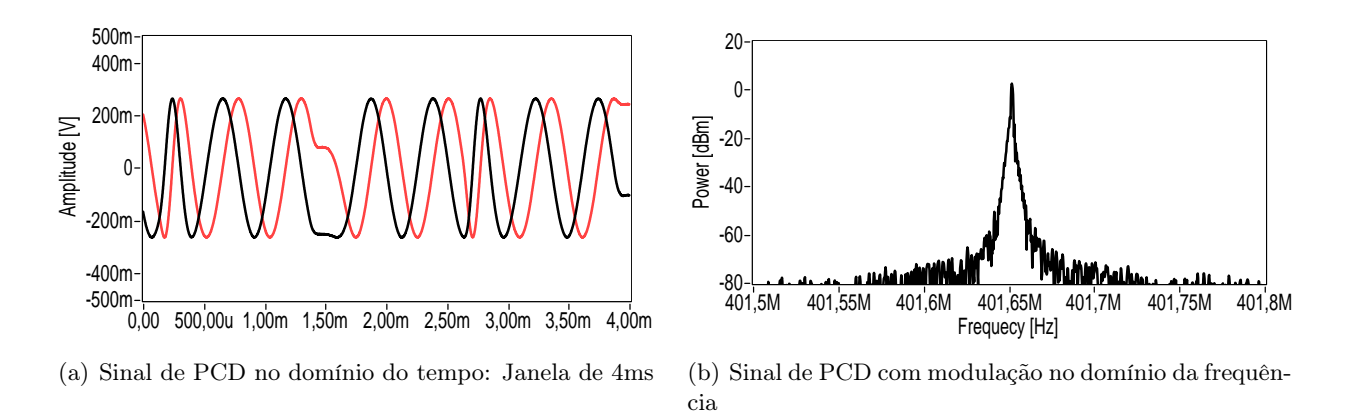

<span id="page-12-0"></span>Figura 3: Sinal de PCD durante período T2

Será demonstrado nas próximas seções que o módulo NI RF Signal Analyzer grava os sinais em sua representação em banda-base, também conhecida como envoltória complexa IQ. Os sinais aqui apresentados foram gravados utilizando este equipamento. Em ambas as figuras que apresentam os sinais de PCD no domínio do tempo, [2.](#page-11-0)a e [3.](#page-12-0)a, o sinal apresentado em vermelho é a componente I (Inphase), e o sinal apresentado em preto é a componente Q (Quadrature).

#### O simulador a ser desenvolvido tinha como requisitos principais:

- 1. Viabilizar a criação de um sinal composto por diversas PCDS, permitindo alterar o nível de potência de cada sinal individualmente.
- 2. Possibilitar escolher sinais de PCDs em qualquer canal de transmissão, de acordo com a tabela [2.](#page-12-1)
- 3. Atender às especificações do Sistema Brasileiro de Coleta de Dados (SBCD), no intuito de testar o transponder do projeto ITASAT, que também vem sendo desenvolvido no INPE, durante sua fase de desenvolvimento e integração, que engloba a realização dos testes com este simulador de sinais para homologação do sistema.
- 4. Reproduzir fielmente a estrutura de um sinal de PCD, de acordo com a tabela [1.](#page-11-1)

<span id="page-12-1"></span>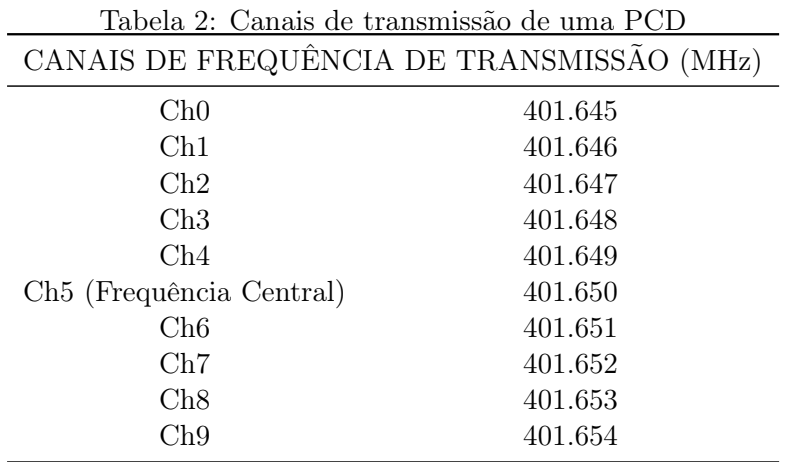

A solução apresentada foi desenvolver um software que tratasse sinais emitidos por PCDs reais, gravados em computador de forma que os requisitos 3 e 4 já estariam automaticente atendidos. A simplicidade desta solução só foi possível graças aos equipamentos disponíveis no INPE, o que nos permitiu efetivamente colher amostras de sinais reais, emitidos por PCDs em funcionamento. Gravamos sinais em todos os canais de transmissão, do canal 0 ao canal 9, de acordo com a tabela [2.](#page-12-1) A partir destes sinais gravados, restava apenas desenvolver um software capaz de processar os sinais de forma a atender os requisitos 1 e 2. O software foi denominado DCP<sup>[1]</sup> Signal Simulator, e o seu funcionamento será descrito nas próximas seções.

#### <span id="page-13-1"></span>2.1 Diagrama de blocos

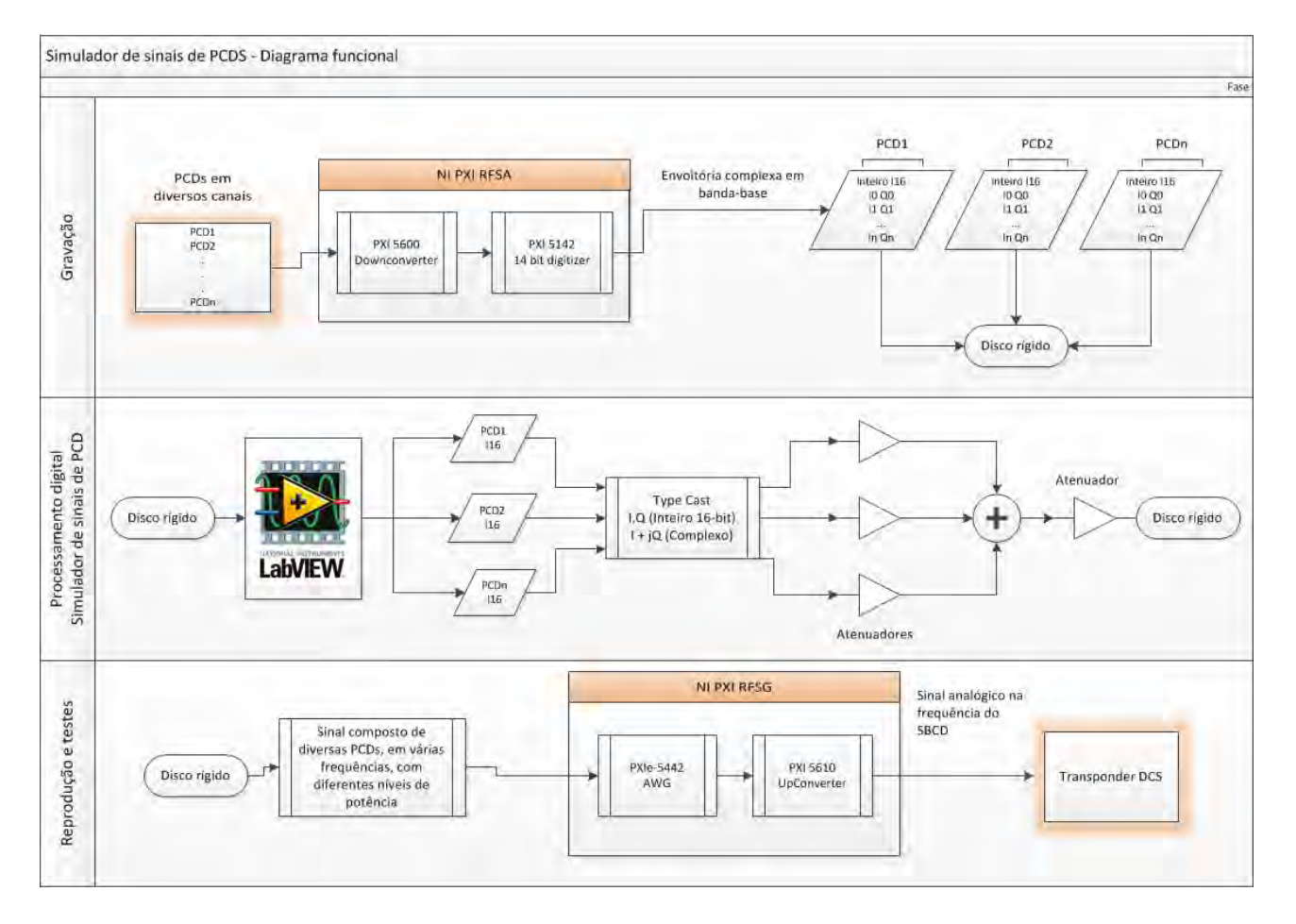

<span id="page-13-0"></span>Figura 4: Diagrama de blocos do software simulador de PCDs

Como podemos ver na figura [4,](#page-13-0) a simulação dos sinais se divide em 3 partes:

- 1. Gravação de sinais reais
- 2. Processamento digital
- 3. Reprodução do sinal processado

# <span id="page-14-1"></span>3 Aquisição e gravação dos sinais

#### 1. Estrutura do sinal

Os sinais gravados foram emitidos por uma PCD modelo 555BRN do fabricante Handar. A estrutura da mensagem transmitida pode ser vista na tabela [1](#page-11-1) e a estrutura de canais de frequência pode ser vista na tabela [2.](#page-12-1)

A PCD transmite a cada 5 minutos, cada mensagem com duração de aproximadamente 920ms, de acordo com o número de sensores acoplados. Foram obtidas amostras de sinais em todos os canais de transmissão.

#### 2. Nível de potência

Todos os sinais armazenados foram recebidos e gravados com nível de potência em +7.5dBm. O software permite variar o nível de potência de cada sinal individual aplicando uma atenuação de até -20dB, e permite atenuar até -100 dBm o sinal superposto gerado.

#### 3. Armazenamento e identificação

Os sinais são gravados através do módulo PXI Signal Analyzer, e armazenados na memória do computador através do software RF Record and Playback, ambos da National Instruments, ilustrados na figura [5.](#page-14-0)

A forma de onda gravada é a representação em banda base do sinal gravado, também conhecido como envoltória complexa ou modulação I/Q. Os dados são armazenados em formato array inteiro sinalizado de 16 bits (I16), a fim de proporcionar a mais rápida leitura/escrita ao disco rígido do computador. O vetor de dados I/Q é intercalado no arquivo binário na forma

 $I_0, Q_0, I_1, Q_1, I_2, Q_2, I_3, Q_3 \dots I_{n-1}, Q_{n-1}$ 

onde n é o número de amostras adquiridas.

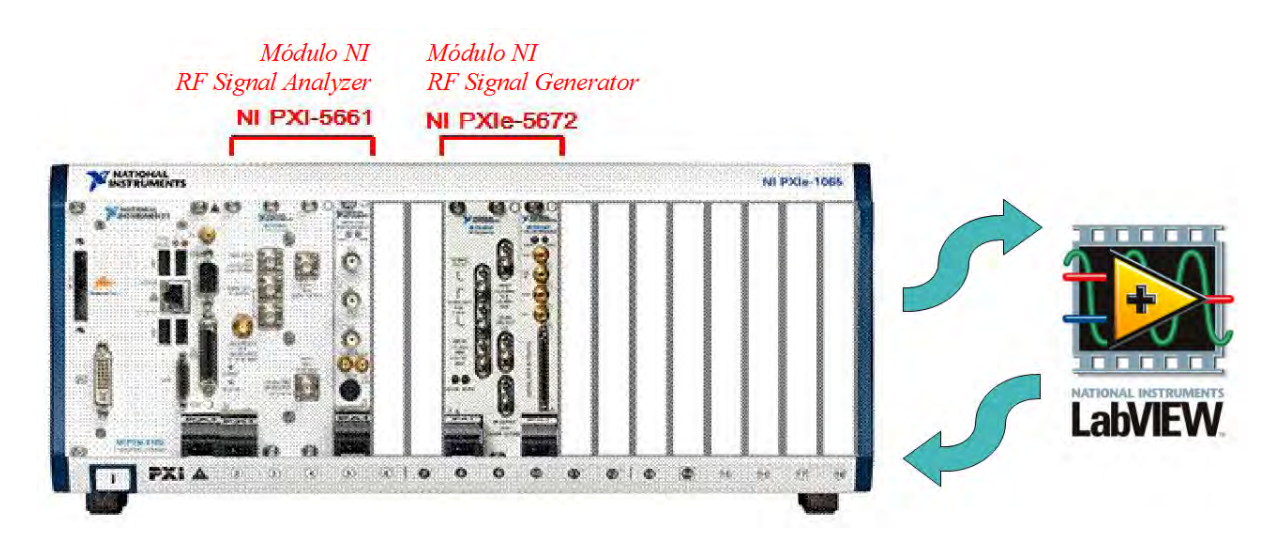

<span id="page-14-0"></span>Figura 5: Plataforma PXIe-1075

#### <span id="page-15-2"></span>4 Processamento digital dos sinais

O intervalo de valores representados por um dado do tipo I16 está ilustrado na figura [6,](#page-15-0) que compreende o intervalo de +32767 até -32768. Para transformar os dados em formato I16 para a sua representação em volts, um ganho de normalização é utilizado. Este ganho é obtido a partir das informações da forma de onda, fornecidas pelo módulo niRFSA e contidas no cluster "wfm info", como mostrado na figura [7.](#page-15-1)a. Após a normalização, os dados que estavam intercalados são agrupados para formar o array complexo I/Q. A conversão utilizando a função "type cast"está apresentada na figura [7.](#page-15-1)b.

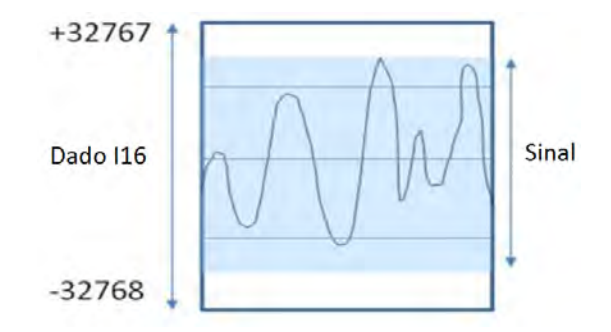

<span id="page-15-0"></span>Figura 6: Escala de um sinal representado um por dado em formato I16

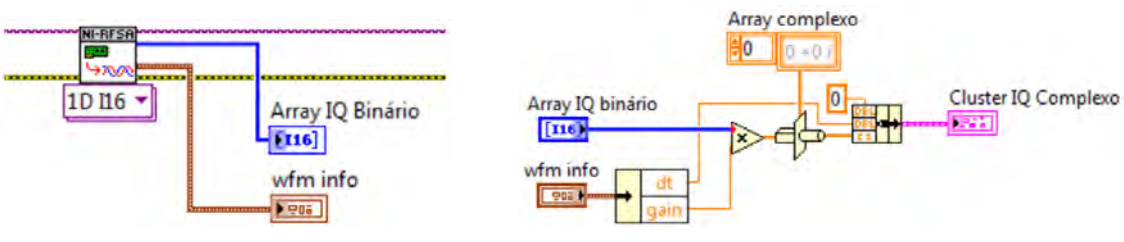

(a) Aquisição dos dados e das informações de forma de onda a partir do módulo NI-RFSA

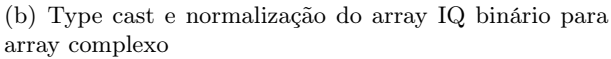

<span id="page-15-1"></span>Figura 7: Transformações do vetor de sinal em LabVIEW

Junto com o arquivo binário, é gerado um arquivo de extensão XML onde serão armazenadas as informações da forma de onda, que serão utilizados para reproduzir o sinal posteriormente. Neste arquivo estão contidos os seguintes parâmetros:

- Taxa de I/Q  $[S/s]$
- Frequência central [Hz]
- Nível de referência [dBm]
- Ganho para normalização do vetor I16

## <span id="page-16-0"></span>5 Reprodução dos sinais gerados

A emissão do sinal superposto gerado pelo DCP Signal Simulator dá-se através do módulo NI RF Signal Generator, ilustrado na figura [5.](#page-14-0)

O módulo NI-RFSG apresenta dois modos de configuraçao da potência de saída:

- 1. Potência média: Indica a potência média do sinal desejada durante a transmissão no tempo.O driver do módulo adapta o sinal transmitido para que seu valor máximo seja 1 volt.
- 2. Pico de potência: Indica o máximo nível de potência do sinal de RF calculado durante um período de portadora. Este modo exige que a máxima amplitude da forma de onda do sinal de RF seja menor ou igual a 1, em sua totalidade. No momento em que a forma de onda I/Q atingir seu valor máximo de amplitude, ou seja 1 volt, o sinal de RF terá o seu pico de potência.

Potência média é o modo padrão de configuração para o RFSG, porém neste software utiliza-se o modo pico de potência, devido ao fato de que os arquivos de sinal são muito grandes para serem adaptados antes de serem emitidos. Quando for emitir um sinal gerado pelo DCP Signal Simulator, o usário tem a opção de selecionar o pico de potência desejado. Deve-se sempre levar em consideração que, para um arquivo composto de vários sinais de PCDs, a potência definida na hora da emissão irá se distribuir entre todos os sinais presentes no arquivo.

## <span id="page-16-1"></span>6 Ambiente do DCP Signal Simulator

Na figura [8](#page-17-0) está apresentada a tela principal do DCP Signal Simulator. Vale salientar que todo o ambiente do software foi desenvolvido em língua inglesa porque, nas reuniões do subsistema Transponder SCD, ficou definido o inglês como sendo a língua principal do projeto.

#### 1. Controle de atraso no tempo:

Todos os sinais, quando somados, serão transmitidos ao mesmo tempo. Com este controle, é possível atrasar um sinal em relação aos outros no tempo.

#### 2. Controle de ganho:

Com este controle é possível alterar o nível de potência de cada sinal individualmente. Como os sinais são gravados com níveis de potência em  $+7.5$ dBm, é possível atenuar cada sinal individual até -12.5dBm.

#### 3. Seletor de canal:

O DCP Signal Simulator permite superpor até 3 sinais distintos por vez. Com este controle é possível escolher o canal de transmissão do sinal individual de acordo com a tabela [2.](#page-12-1)

#### 4. Menu de opções:

- Generate superposed signal file: após escolhido a configuração para os sinais a serem somados, este botão irá gerar o arquivo binário do novo sinal superposto bem como o cabeçalho no formato XML com as informações.
- Analyze Saved Signal on RF RP: após gerado o arquivo do sinal superposto, é possível observar uma simulação deste sinal nos domínios do tempo e da frequência com o software RF Record and Playback
- Playback: Este botão irá exibir a janela para seleção do sinal a ser reproduzido.

#### 5. Indicadores de influência:

LEDs de referência que indicam quais sinais estão sendo somados.

#### 6. Janela de sinal individual:

Nesta janela há uma aba para cada sinal individual, e em cada aba há duas janelas: Time Domain e Power Spectrum, onde pode-se observar o sinal individual nos domínios do tempo e da frequência respectivamente.

#### 7. Janela de sinal superposto:

Nesta janela há duas abas: Time Domain e Power Spectrum, onde pode-se observar o sinal superposto nos domínios do tempo e da frequência respectivamente

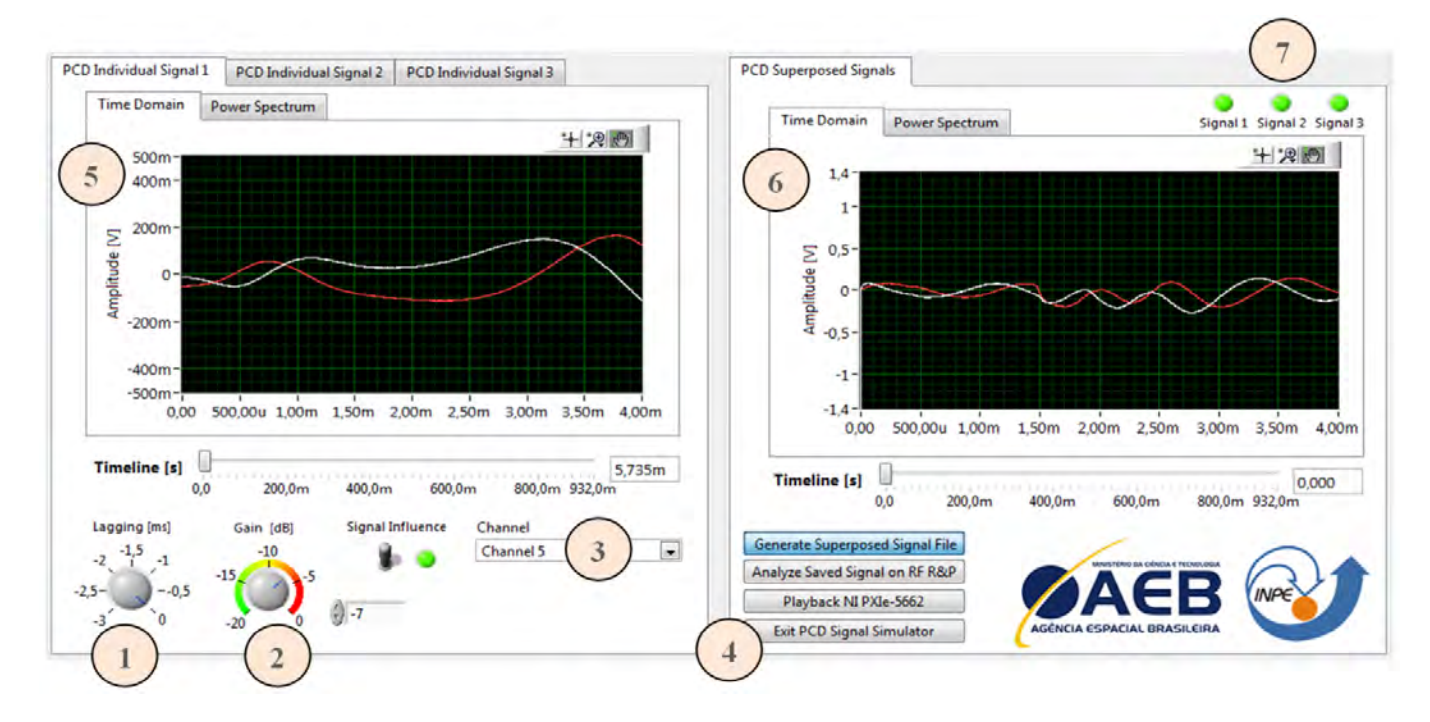

<span id="page-17-0"></span>Figura 8: Tela principal do DCP Signal Simulator

#### <span id="page-18-2"></span>7 Resultados de simulação

No plano de testes do software DCP Signal Simulator, executado pelo bolsista Jefferson Marinho, utilizou os seguintes parâmetros:

#### Parâmetros de simulação:

<span id="page-18-1"></span>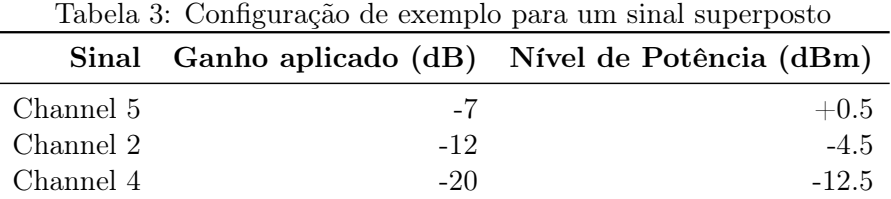

A figura [9.](#page-18-0)a apresenta a reprodução do sinal superposto gerado, com 3 PCDs transmitindo ao mesmo tempo. Este instante é correspondente ao instante T1 da tabela [1,](#page-11-1) onde as PCDs estão transmitindo apenas a portadora pura. Vale salientar que, as raias não estão nas potências correspondetes aos parâmetros devido à atenuação de cabos e desacopladores, bem como ao nível de potência selecionado no software. Porém, Podemos notar claramente a diferença de potência entre cada PCD exatamente de acordo com os parâmetros.

A figura [9.](#page-18-0)b apresenta o instante correspondente ao instante T2 da tabela [1,](#page-11-1) onde as PCDs estão transmitindo a portadora modulada pelo trem de bits de informações. Podemos observar o espalhamento espectral devido à modulação em fase. A impressão que se pode ter é que está havendo interferência entre as PCDs, mas não está. Cada PCD utiliza apenas 1khz de largura de banda, sobrando um 1khz de banda de guarda.

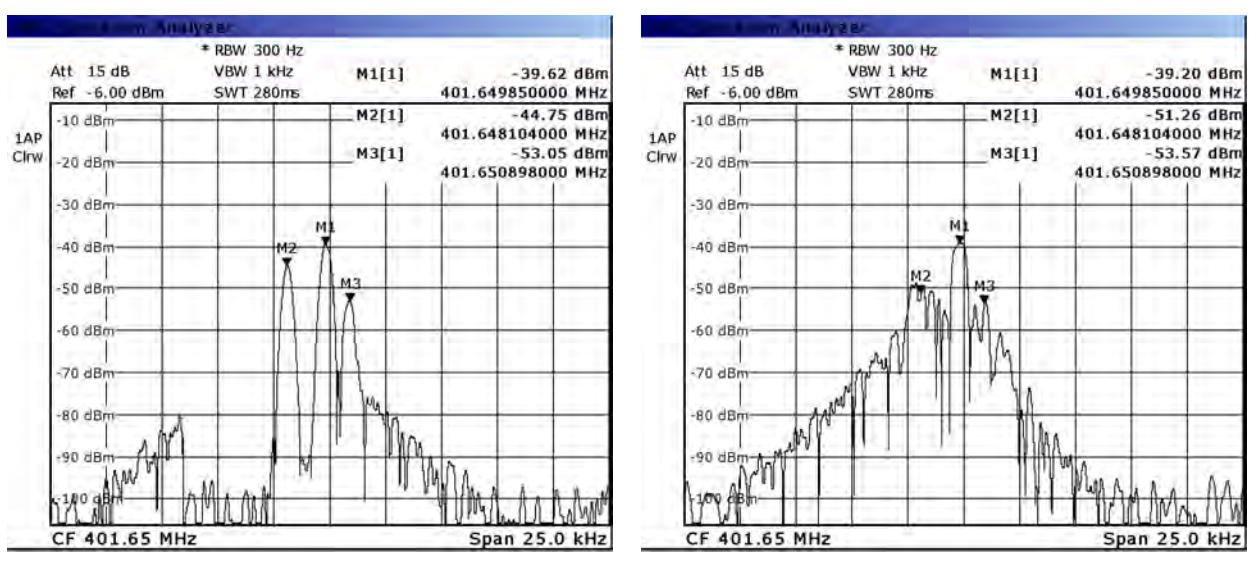

(a) Resultados para simulação: Tempo t=T1 portadora pura

(b) Resultados para simulação: Tempo t=T2 portadora modulada

<span id="page-18-0"></span>Figura 9: Resultados para a simulação do plano de testes

## <span id="page-19-0"></span>8 Equipamentos utilizados

Aqui está uma breve lista dos equipamentos mais utilizados durante o período de trabalho no INPE:

- 1. Gabinete modular PXIe-1075
- 2. Módulo RF Signal Analyzer
- 3. Módulo RF Signal Generator
- 4. Analisador de rede Rohde and Schwarz
- 5. Plataforma de coleta de dados Handar
- 6. Estação de trabalho DELL Precision T5500
- 7. Fresa de placas de circuito impresso LPKF
- 8. Estação de retrabalho LPKF

### <span id="page-19-1"></span>9 Dificuldades e soluções encontradas

Dentre algumas dificuldades com que encotramos ao longo do projeto, nesta seção destacamos duas:

- 1. Todo o trabalho que desenvolvi no INPE foi baseado em produtos da National Instruments, no software LabVIEW e em aplicações modulares com a plataforma PXI. Quando ingressei na empresa, não tinha nenhum conhecimento para operar estes equipamentos, e também não tinha nenhum conhecimento em LabVIEW. Todavia, recebi todo o treinamento e capacitação necessária através de cursos da National Instruments para utilizar o LabVIEW e os equipamentos.
- 2. A comunicação entre o computador e a plataforma PXI é feita através do barramento PCI-express, largamente utilizado por diversos periféricos, que oferece quase total compatibilidade para os computadores e periféricos que o utilizam como barramento de comunicação. Graças a uma ironia do destino, o barramento PCI Express da estação de trabalho DELL T5500, computador que eu trabalhava no INPE, apresentou inúmeras incompatibilidades com a controladora do gabinete PXI. Após tentar entrar em contato com suporte da DELL, suporte da National Instruments, formatar o computador e muitas outras tentativas sem sucesso, tive que entrar em contato por telefone com os engenheiros da DELL nos Estados Unidos e solicitar uma solução. Até então eu desconfiava que o problema era uma incompatibilidade com a firmware da BIOS do sistema DELL. Após algumas conversas constatamos que o problema era realmente este e consegui que os engenheiros da DELL desenvolvessem uma nova versão de BIOS. No final, o problema foi resolvido e acabou sendo uma contribuição para a própria DELL.

#### <span id="page-20-0"></span>10 Conclusão

Este software passou por diversos planos de testes e, analisando os resultados com um Network Analyzer, concluímos que a reprodução ocorreu exatamente como na simulação em computador. Até a data de publicação deste documento, o modelo de bancada do transponder PCD ITASAT ainda estava em fase de desenvolvimento, por isso os sinais produzidos por este software ainda não foram testados no transponder efetivamente. Contudo, com base nos testes vemos que o simulador atende as especificações de projeto iniciais, e, enquanto aguardamos a finalização do modelo de bancada do transponder, continuo trabalhando em uma nova versão do software com novos recursos de simulação para agregar confiabilidade e robustez nos testes de simulação e de retransmissão do referido transponder em desenvolvimento.

O projeto de software simulador de sinais de PCDs gerou artigos que foram aceitos para publicação no XV Simpoósio Brasileiro de Sensoriamento Remoto (SBSR, Curitiba-PR, 2011) e na biblioteca do INPE (Serviço de Informação e Documentação - SID). Além disto, o projeto abriu caminho para um novo projeto de criação de um software estação para recepção e tratamento de sinais de PCDs oriundos de transponders.

Dentre as grandes lições aprendidas neste período de trabalho no INPE, duas se destacam: A oportunidade que tive de contribuir para o crescimento do país, mais especificamente no setor espacial e meteorológico. O Brasil está passando por um momento singular de crescimento acelerado, com expectativas, cada vez maiores, de crescimento. Para acompanhar este crescimento, é imprescindível investir maciçamente na infraestrutura do país, assim como na capacitação de profissionais para atender às demandas e à carência de pessoas qualificadas em todos os ramos e setores estratégicos. Portanto, é indiscutível que investimentos em pesquisas e na formação de recursos humanos são extremamente necessários para dar suporte ao crescimento do país. O projeto ITASAT para mim representou exatamente este conceito de investimento em profissionais para atuação na área espacial. A segunda lição que se destaca, desta vez no segmento de engenharia, é a importância das simulações em projeto, parte na qual trabalhei. Sem a utilização maciça de recursos computacionais torna-se inviável o desenvolvimento acelerado de novas tecnologias e de soluções para os problemas levantados. Este fato retrata a importância das simulações computacionais na solução da maioria dos problemas de engenharia. Logo, o meio acadêmico tem um papel muito importante, e pode dar uma grande contribuição no desenvolvimento de novas tecnologias e avanços na área de simulações computacionais aplicadas a esses problemas.

# <span id="page-21-0"></span>11 Referências

[1] NATIONAL INSTRUMENTS. Introduction to RF record and playback. Disponível em: <http://zone.ni.com/devzone/cda/tut/p/id/7209>. Acesso em 28 nov. 2011

[2] CENTRE NATIONAL d'ETUDES SAPATIALES (CNES). Argos platform transmitter terminals: general specifications and certification. Versão 2. Toulouse: CNES, 1988. 32p.

[3] Rae, J.C.P Detector de sinais para os satélites do sistema brasileiro de coleta de dados usando análise espectral digital. São José dos Campos: Instituto Tecnológico de Aeronáutica, 2005. 123p.

[4] TUDE, E. A. P.; MIRANDA, C. A. I.; PARADA, L. E. M. C.; COSTA, M. H. M.; PEREIRA, S. P.; MEDEIROS, V. M. Análise do sistema de coleta de dados da MECB/SS. São José dos Campos: INPE, 1986. (INPE-3820-NTE/253).

[5] CHAMON, M. A.; LÚCIO B. T. CIVIDANES, L. B.T. DCP transponder specification. São José dos Campos: INPE, 1990. (A-ETC-0095, 06/1990)

[6] Sistema de Meteorologia e Hidrologia do Estado de Goiás - SIMEGO. Disponível em: <http://www.simego.sectec.go.gov.br>. Acesso em 16 nov. 2011.